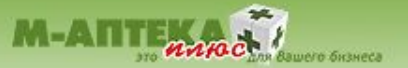

# **АНОНС! МОДУЛЬ «СВОДНЫЙ ПРАЙС-ЛИСТ»**

**Просмотр наличия информации о суммарных предложениях поставщиков, учитывая предоставляемые условия оплаты**

**с использованием АСУ "М-АПТЕКА плюс"**

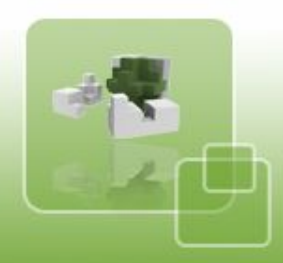

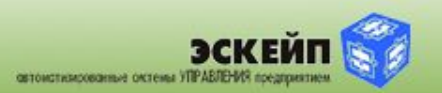

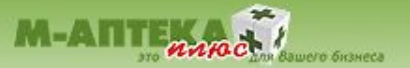

### **ВНЕШНИЙ ВИД АСУ «М-АПТЕКА ПЛЮС» И ИКОНКИ ВЫЗОВА МОДУЛЯ СВОДНЫЙ «ПРАЙС-ЛИСТ»**

Привычный интерфейс вызова модуля позволяет быстро начать работу с функционалом любому пользователю АСУ «М-Аптека плюс»

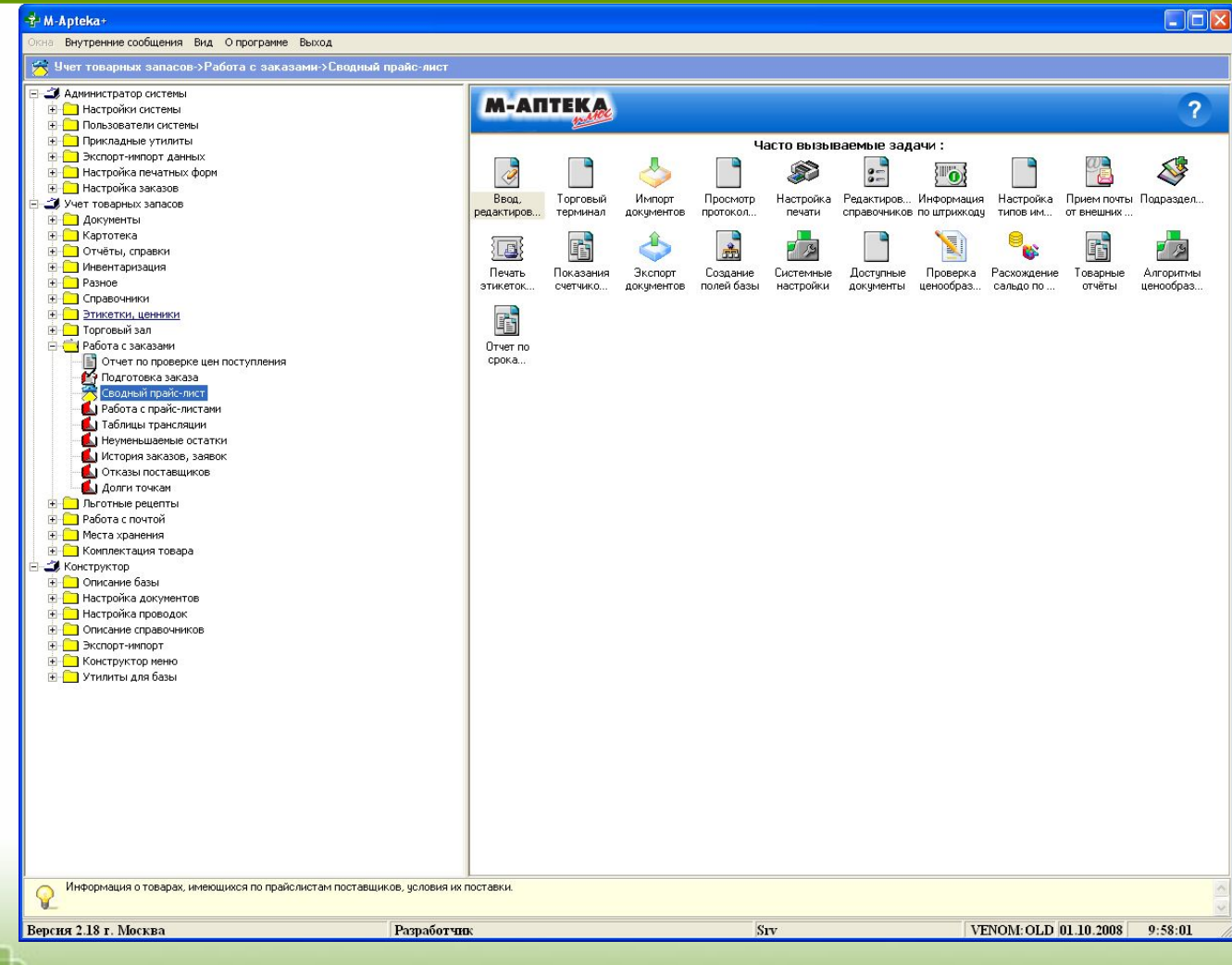

овтомстизированные октемы УПРАВЛЕНИЯ предприятием

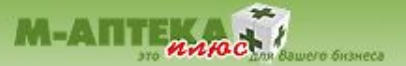

овтомстизированные октемы УПРАВЛЕНИЯ пред

## **ИНТЕРФЕЙС МОДУЛЯ ДОСТАВКИ**

начен для предоставления информации о суммарных предложения поставщиков.

Модуль может быть использован для составления заказов поставщикам на начальном этапе внедрения комплекса «М-АПТЕКА плюс».

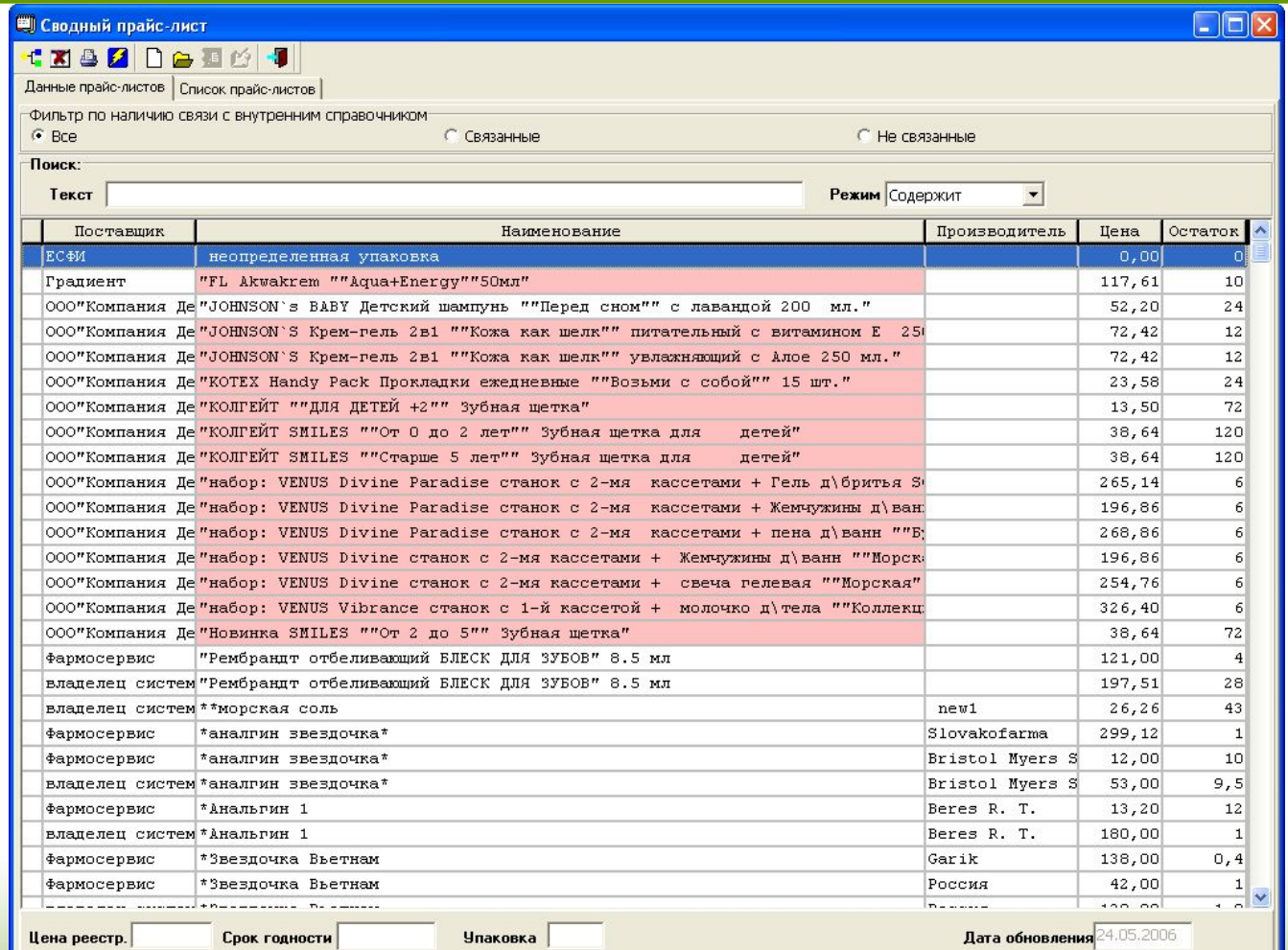

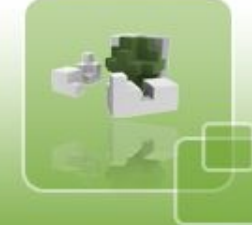

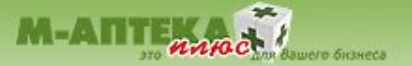

#### **НАЗНАЧЕНИЕ И НАСТРОЙКА МОДУЛЯ**

Преимущества модуля дают возможность видеть прайс-листы всех поставщиков в одной программе, не открывая программы поставщиков. Что намного удобнее и быстрее, чем открывать и сворачивать программы поставщиков при составлении заказа. С помощью модуля можно просмотреть возможность проверки заказываемого количества на превышение наличия у поставщика.

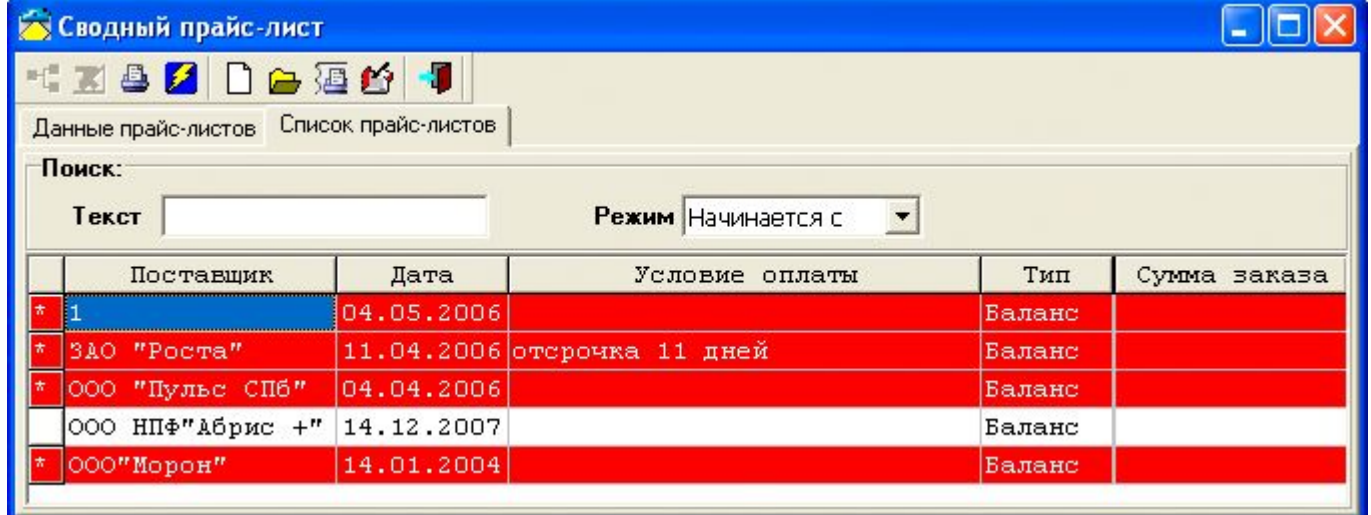

Настройка по данному модулю не производиться, прайс-листы берутся из загружаемых данных от поставщиков.

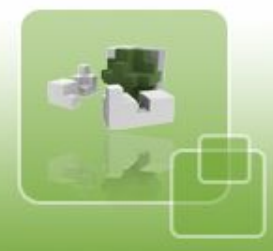

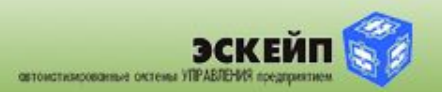

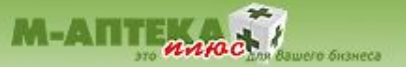

#### **ОФОРМЛЕНИЕ НОВОГО ЗАКАЗА ПОСТАВЩИКАМ**

создания заказа. С помощью модуля можно просмотреть возможность проверки заказываемого количества на имей. С номощью модули можно просмотроть восможность провории саказываемыте ис.<br>Превышение наличия у поставщика. зарезерви провышенно нали ниту ноставщимся.<br>В сервировать весь остатка в остатка в сервировать с расход остатка в сервировать с расход остатка в сервирова По данному модулю заказ одному или нескольким поставщикам выполняется для определенного подразделения, где установлен модуль. Новый заказ формируется как для одного так и для нескольких поставщиков единовременно. Каждому новому заказу присваивается уникальный номер с датой и временем

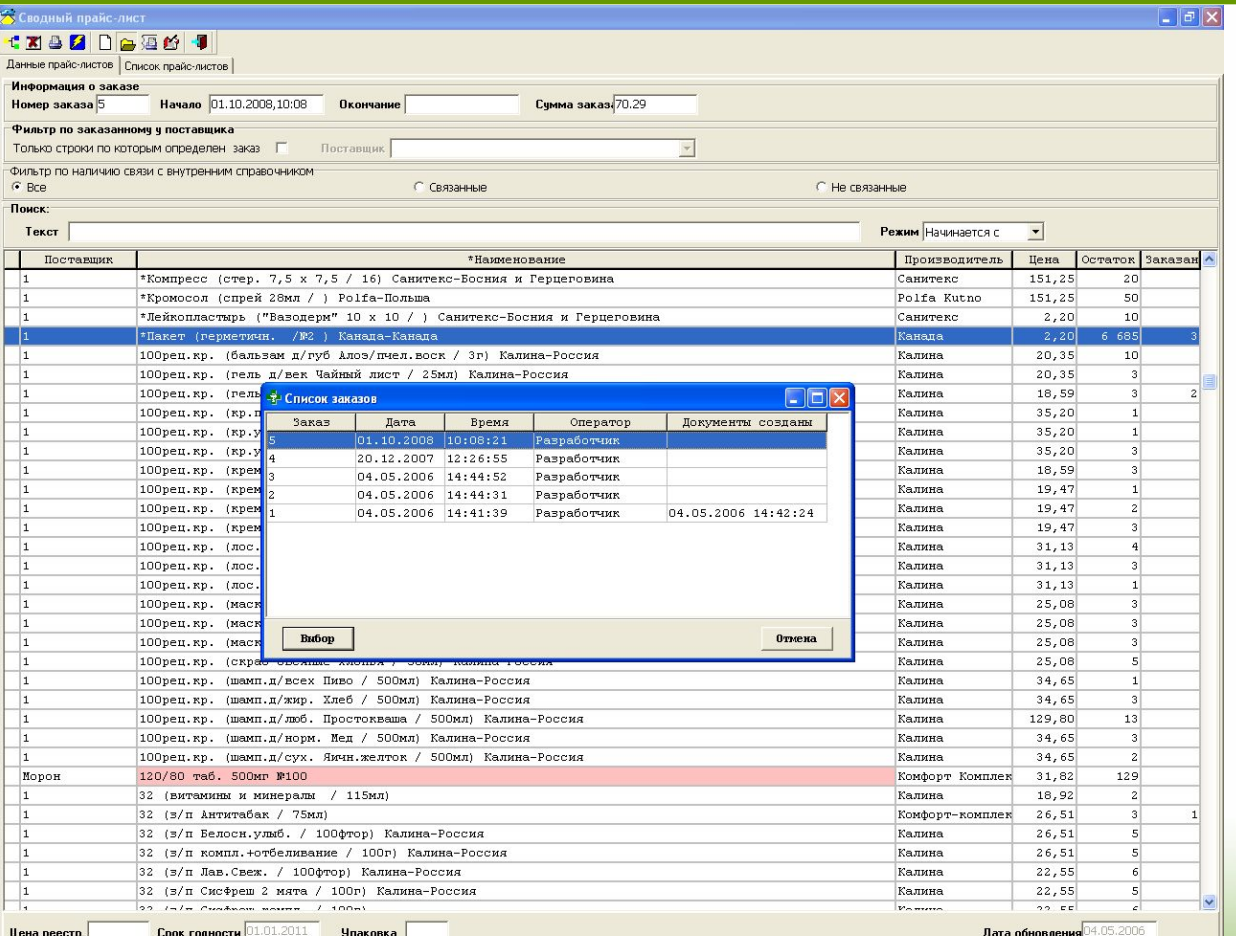

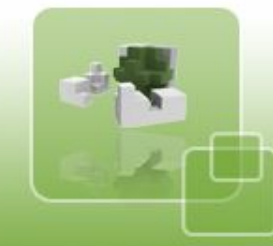

октомстивированные октемы УПРАВЛЕНИЯ по

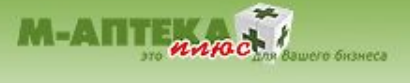

## **СОЗДАНИЕ ДОКУМЕНТОВ ДЛЯ ЗАКАЗА ПОСТАВЩИКАМ**

составления заказа формируются документы «Заказ поставщику» в пункте меню

«Ввод / Редактирование».

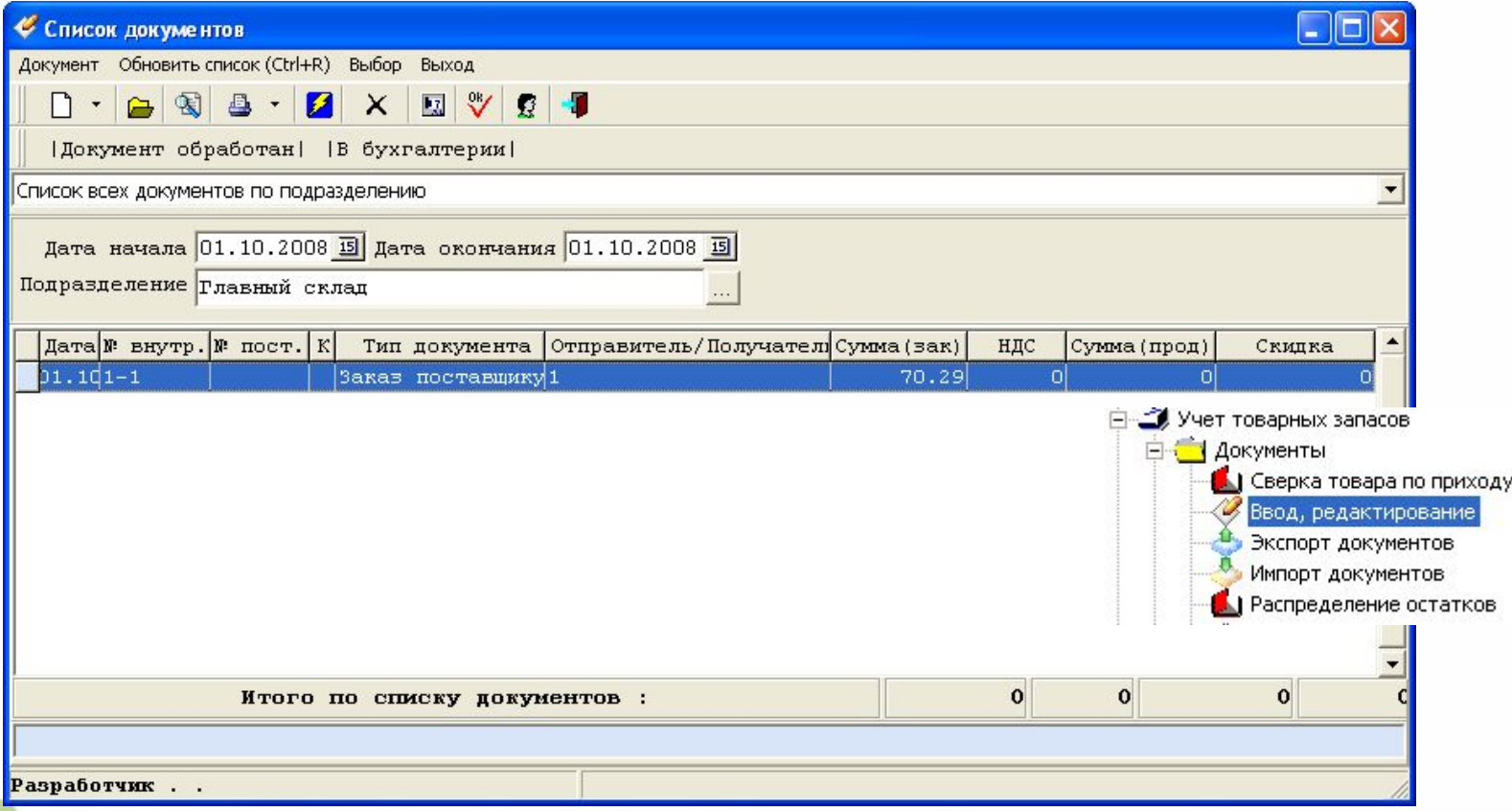

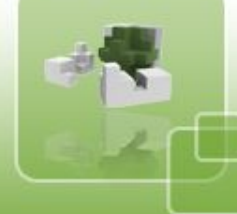

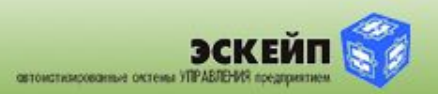

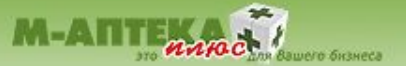

#### Модуль «Сводный прайс-лист» входит в БАЗОВУЮ ПОСТАВКУ АСУ «М-АПТЕКА плюс» и **не поставляется как отдельная программа**.

Установка модуля осуществляется как на новые объекты при первоначальной покупке системы, так и на объекты, уже работающие на АСУ «М-АПТЕКА плюс» (кроме конфигурации «Аптечный пункт»).

Установка производится на версию системы не ниже 2.16

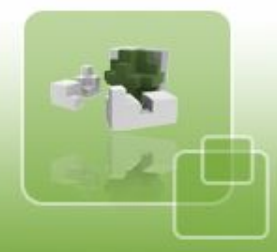

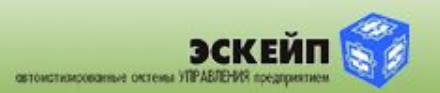